## **Klargjøring av OneDrive**

I forbindelse med overgangen til Nye Finnmark fylkeskommune er dine OneDrive dokumenter migrert. For å få tilgang til din nye FFK OneDrive gjør du følgende:

1. Logg av TFFK OneDriven din, og logg inn med FFK e-post adressen din her.

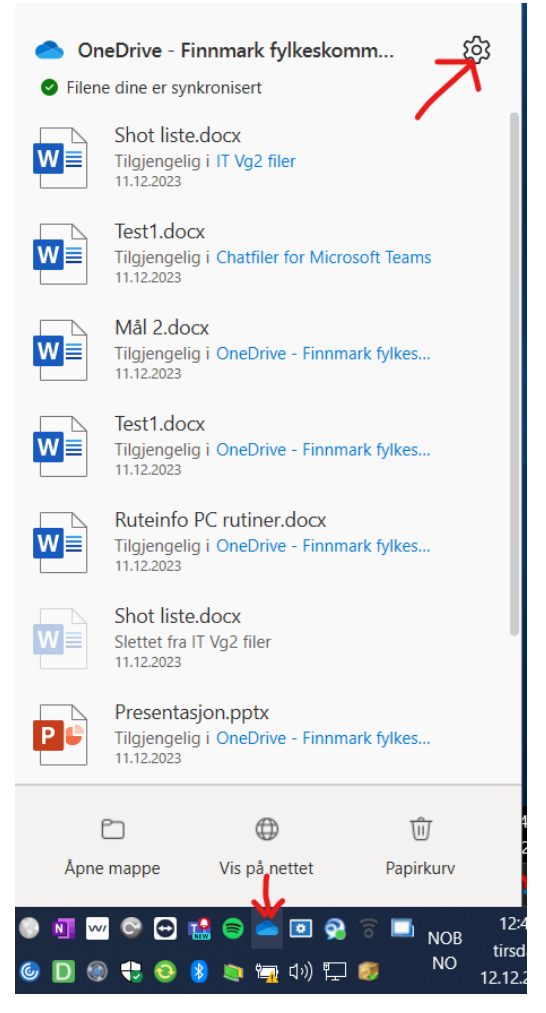

2. Gå til innstillinger

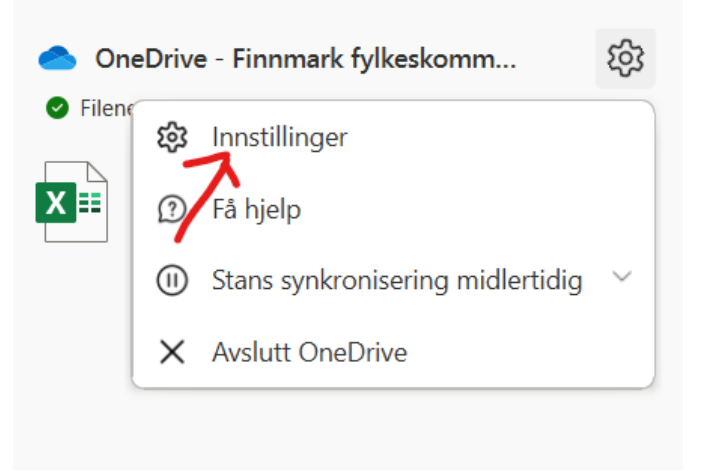

3. Her inne kan du logge deg ut.

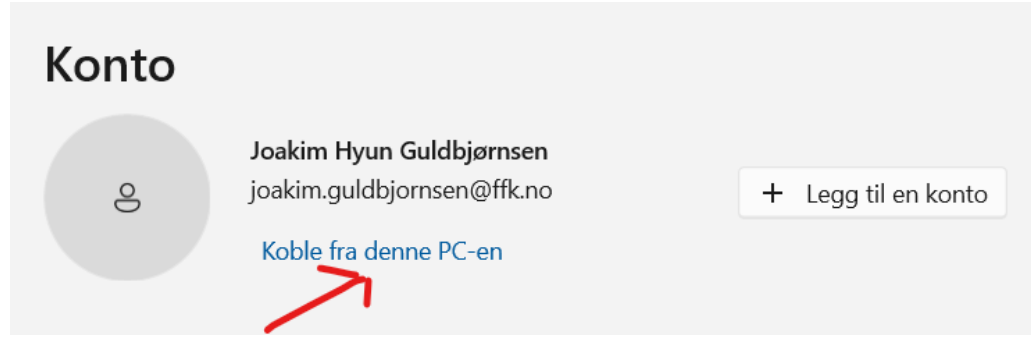

4. Så kan du trykke på OneDrive ikonet nede i høyre hjørne igjen og logge inn med FFK